## 10 WAYS TO DEBUG PYTHON CODE

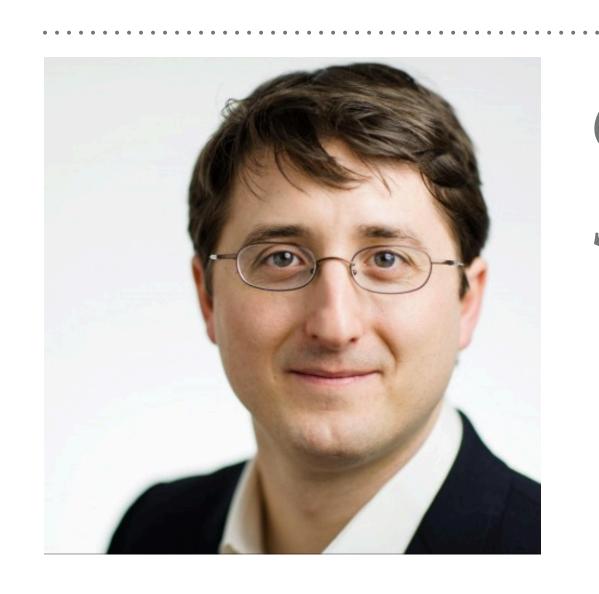

Christoph Deil, PyConDE 2019 Slides at https://christophdeil.com

### WHAT IS DEBUGGING?

\_\_\_\_\_\_Dictionary

#### debug | diz'b/g |

#### verb (debugs, debugging, debugged) [with object]

- 1 identify and remove errors from (computer hardware or software): games are the worst to debug.
- 2 detect and remove concealed microphones from (an area).
- 3 North American remove insects from (something), especially with a pesticide.

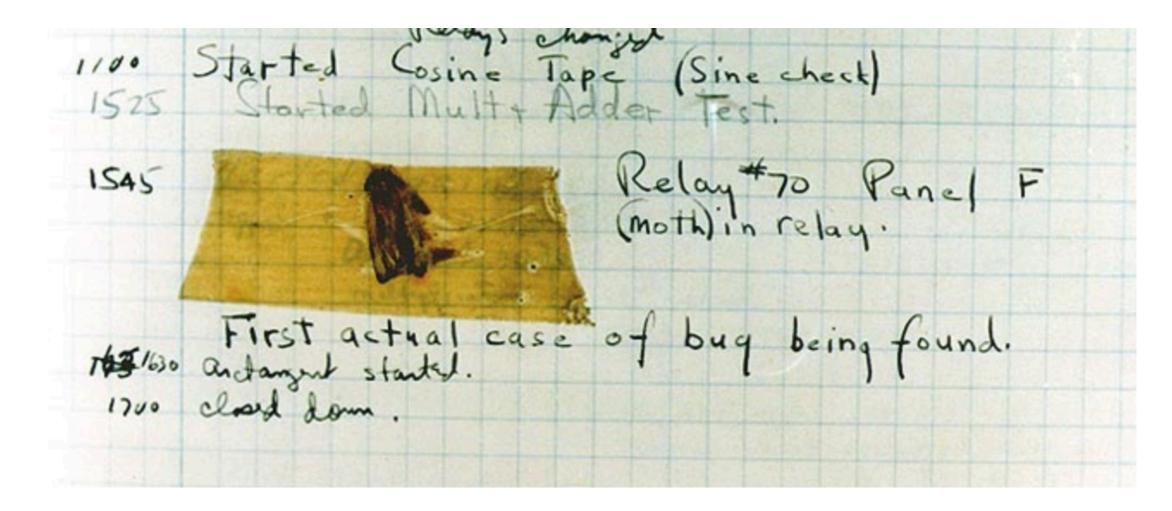

Harvard Mark II computer operator log 1947.

Use of term "bug" to describe defects or malfunctions appears in engineering jargon since 1870s

<a href="https://en.wikipedia.org/wiki/Software\_bug">https://en.wikipedia.org/wiki/Software\_bug</a>

### LEARN DEBUGGING?

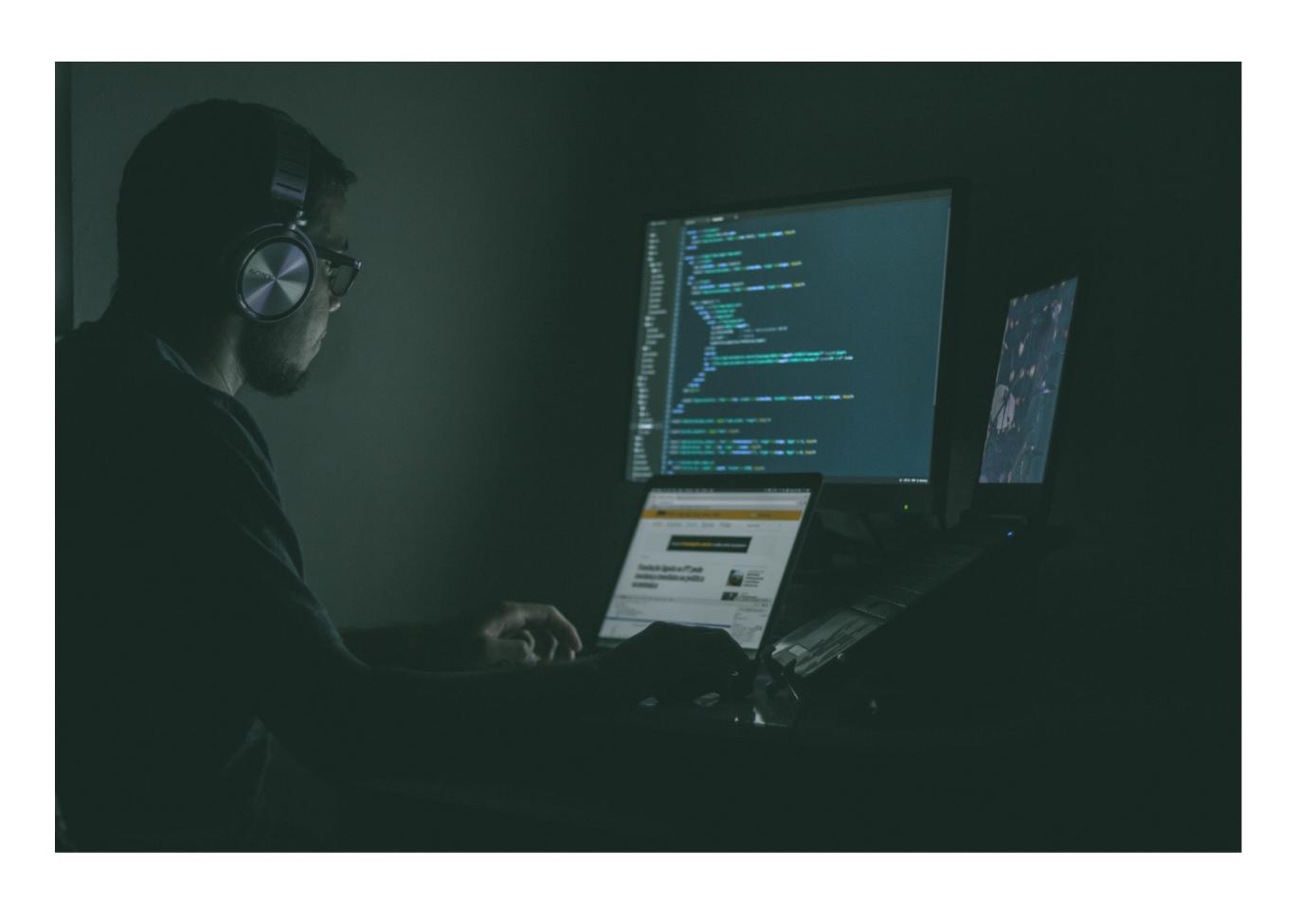

- Try to avoid bugs and debugging!
  Write clean & simple code & tests.
- Debugging is often annoying, frustrating, unpredictable how long it will take
- ➤ Personal cost: life quality
- Economic cost: 100s billion EUR / year

### LEARN DEBUGGING!

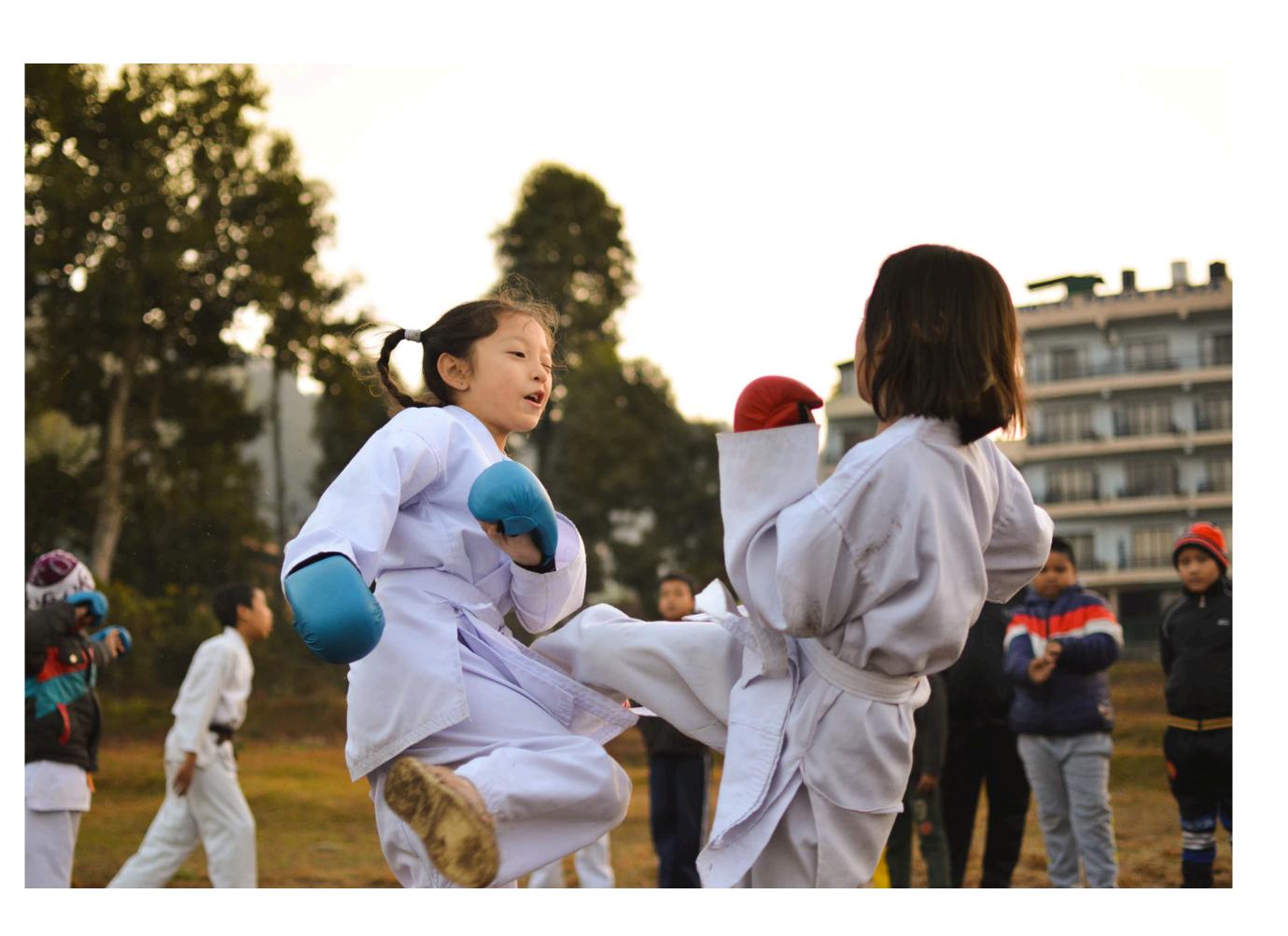

- ➤ There will be bugs and debugging!
- ➤ If you're a programmer or data scientist, debugging is unavoidable
- Learn and train to be ready and efficient
- Basics are simple.Time investment will pay off.

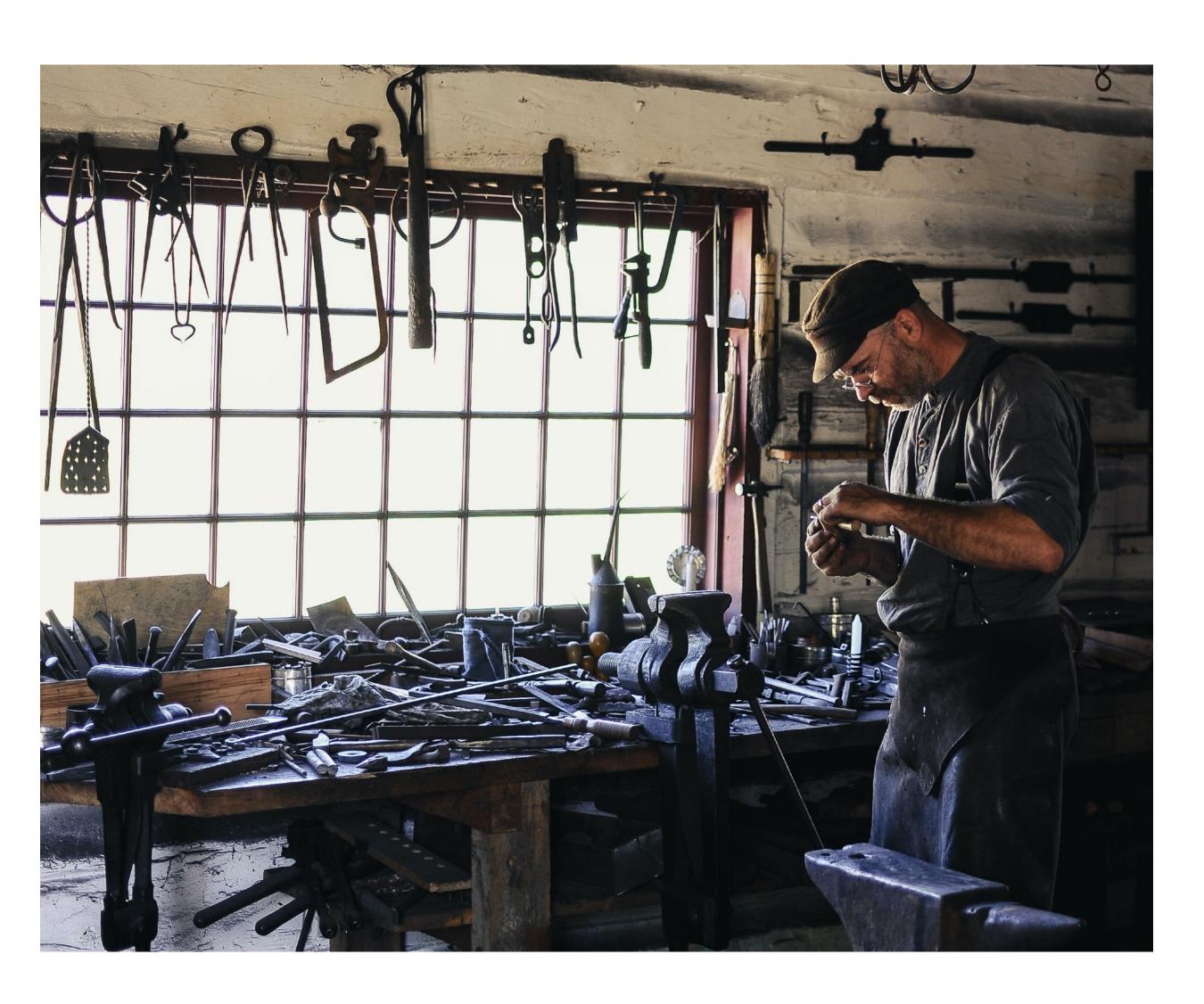

### WHY LEARN 10 WAYS?

- ➤ Different tasks require different tools:
  - ➤ Code in PyCharm? → Debug in PyCharm!
  - ➤ Work in Jupyter? → Debug in Jupyter!
  - ➤ Too many bugs? → Write and debug tests!
  - ➤ Bad performance → Profiling
  - ➤ Bugs in production → Logging
  - **>** ...

- ➤ Goal of this presentation:
  - Overview for beginners
  - ➤ "Learn what to learn"

### 10 WAYS TO DEBUG PYTHON CODE — OVERVIEW

- 1. Read code
- 2. Read tracebacks
- 3. print
- 4. Python debugger (pdb)
- 5. IPython & Jupyter
- 6. PyCharm & VS Code
- 7. test
- 8. profile
- 9. log
- 10. duck

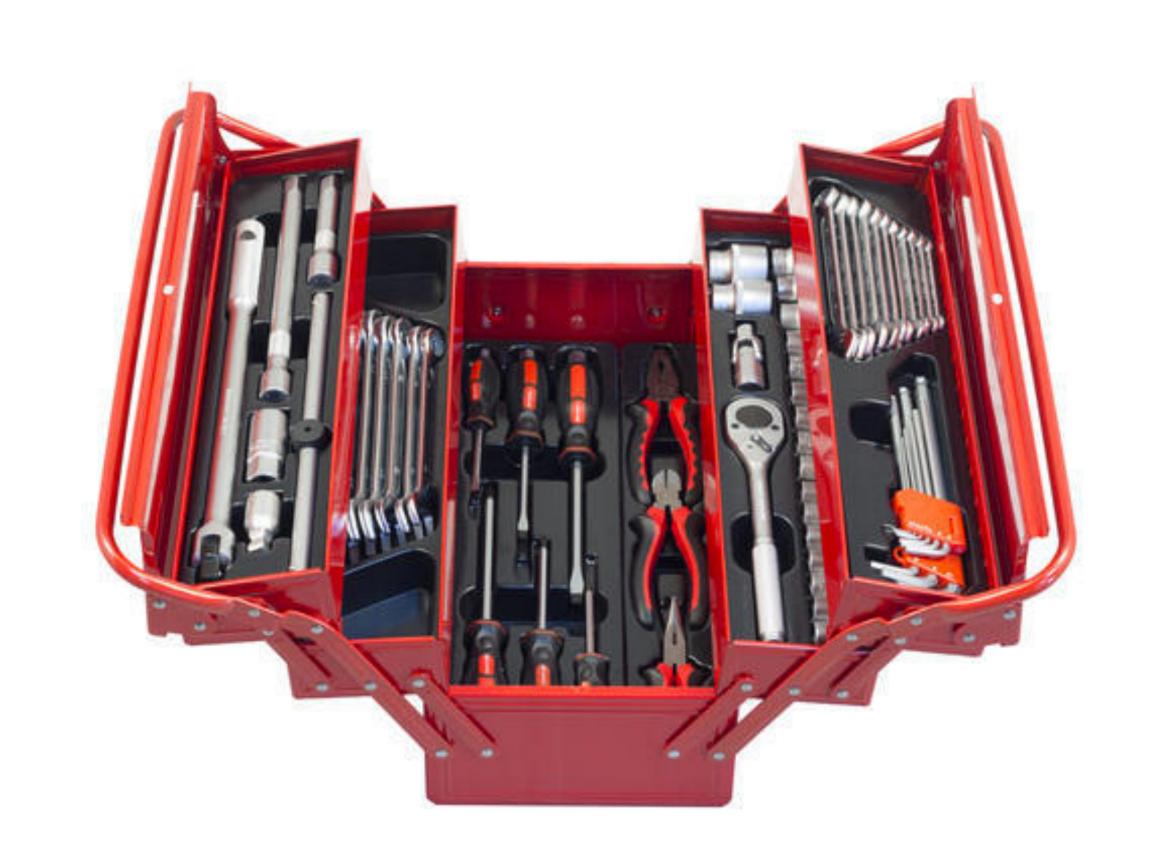

### DO YOU USE A DEBUGGER?

- > Yes, regularly
- > Yes, sometimes
- ➤ No, almost never

### WHAT FRACTION OF YOUR DEVELOPMENT TIME DO YOU SPEND DEBUGGING?

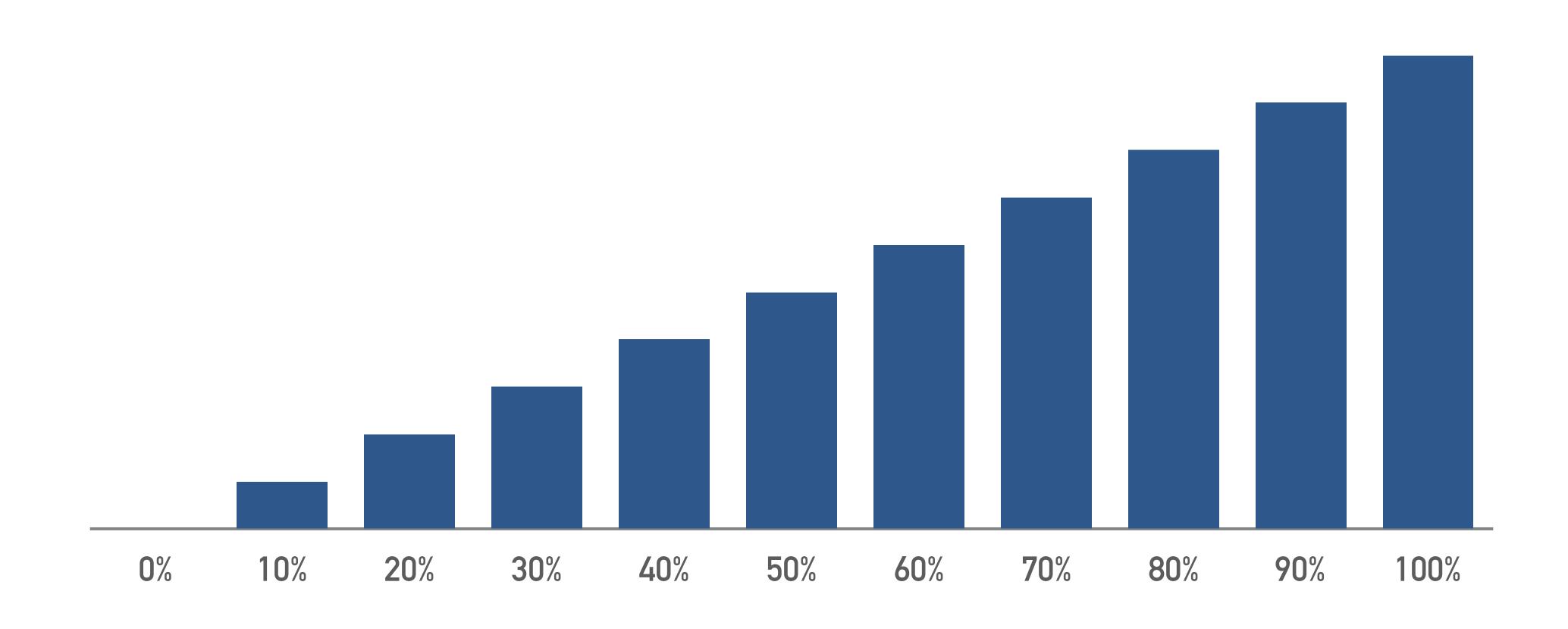

# 1. READ CODE

```
point.py
      import math
      def distance(p1, p2):
          dx = p1.x - p2.x
          dy = p1.y - p2.y
          d2 = dx * dx + dy * dy
          return math.sqrt(d2)
 8
      class Point:
10
          def __init__(self, x, y):
              self.x = x
11
12
              self.y = y
13
          def move(self, dx, dy):
14
              self_x += dx
15
              self.y += dy
16
```

```
analysis.py
from point import Point, distance

p1 = Point(3, 0)
p2 = Point(0, 3)
p2.move(0, 1)
d = distance(p1, p2)
print(d)
```

### LEARN TO READ PYTHON CODE

➤ Need mental model for code execution

```
$ python analysis.py
5.0
```

- > Execution:
  - ➤ Mostly top to bottom
  - Function calls create stack frames
  - ➤ Import statements execute other files
- > Everything is an object
  - ➤ "def" → function object
  - ➤ "class" → class object
  - ➤ "import" → module object
- ➤ Variables are references to objects

### PYTHONTUTOR.COM — DEMO

#### Python 3.6 import math def distance(p1, p2): dx = p1.x - p2.xdy = p1.y - p2.yd2 = dx \* dx + dy \* dyreturn math.sqrt(d2) class Point: def \_\_init\_\_(self, x, y): self.x = xself.y = y12 13 **→** 14 def move(self, dx, dy): self.x += dx**→** 15 self.y += dy 16 17 18 p1 = Point(3, 0)19 p2 = Point(0, 3)20 p2.move(0, 1) 21 d = distance(p1, p2)22 print(d) Edit this code ine that has just executed → next line to execute Click a line of code to set a breakpoint; use the Back and Forward buttons to jump there. Step 16 of 26 Forward > << First Last >>

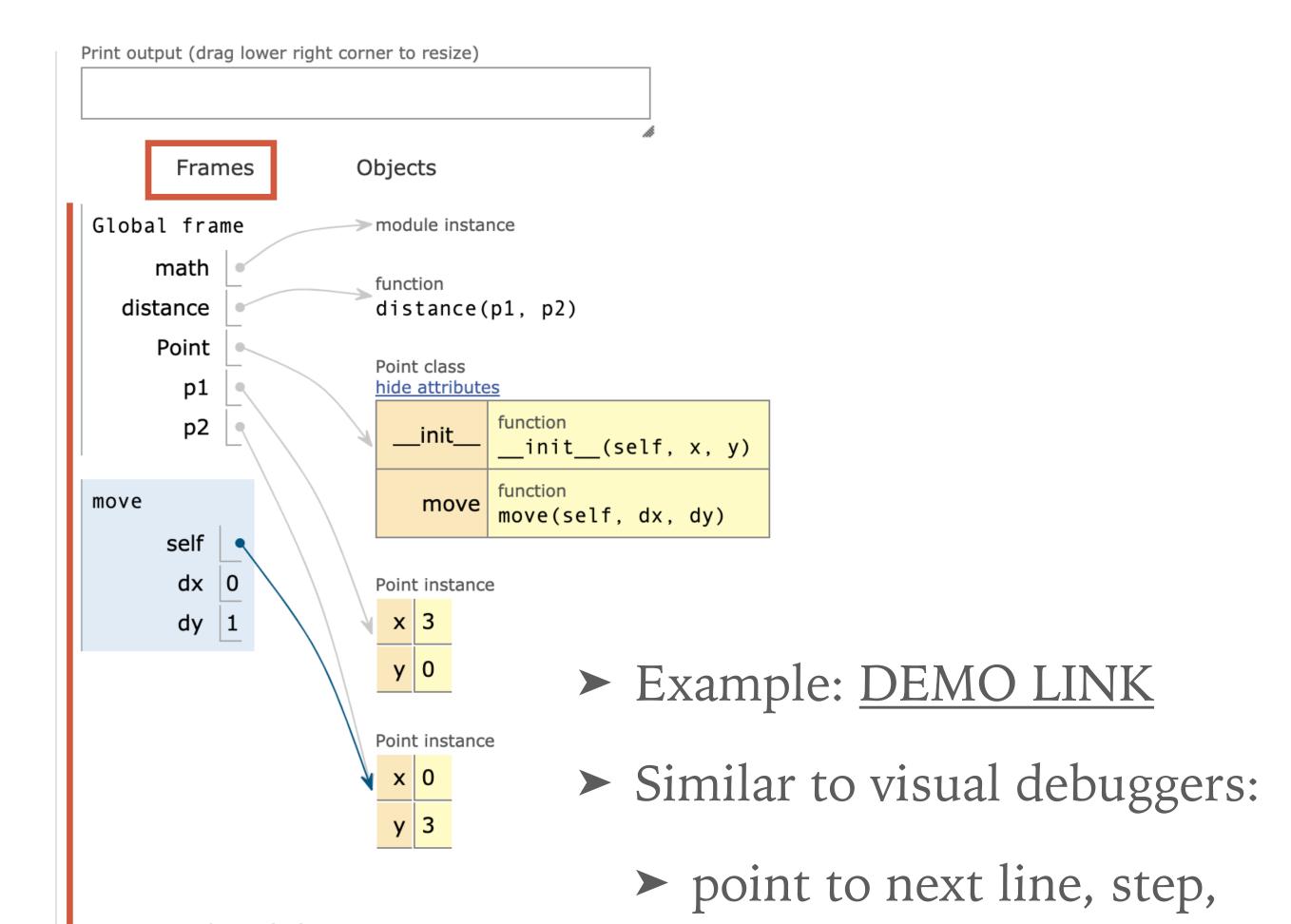

Stack of frames.

Function call: add

function return: pop

variables, frames, objects

### LEARN TO READ CODE — TIPS

- ➤ Have a clear mental model how Python executes code! It's the basis of all Python code reading, writing, debugging, ...
- Try examples with <u>pythontutor.com</u> or <u>nbtutor</u> or a visual debugger
- ➤ Read Python tutorials. Some good free resources:
  - ➤ Official Python tutorial
  - ➤ Whirlwind tour of Python by Jake VanderPlas
  - > Python Data Science Handbook by Jake VanderPlas
  - > Python epiphanies by Stuart Williams (YouTube)

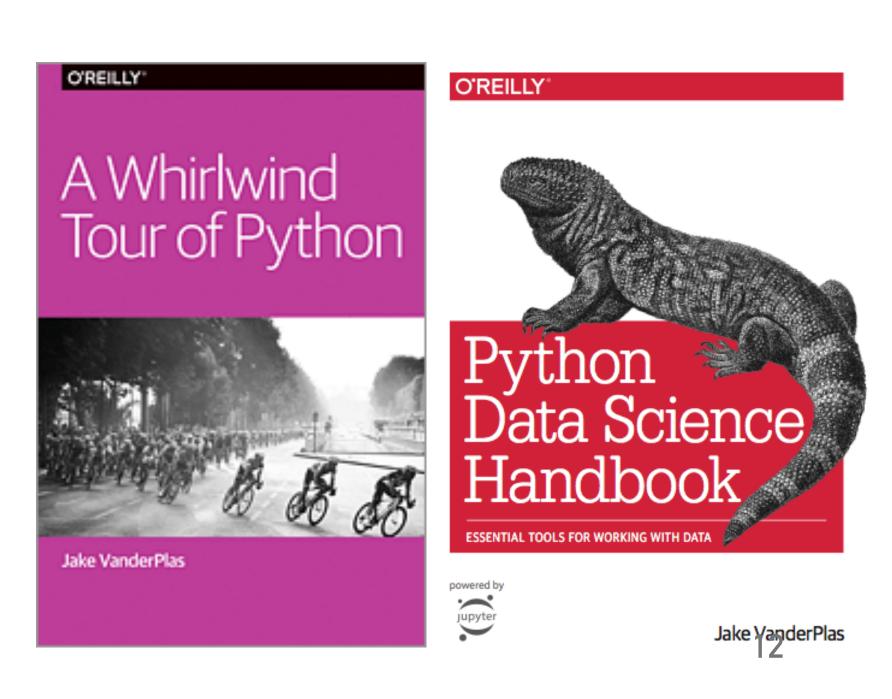

## 2. READ TRACEBACKS

```
count.py
      from pathlib import Path
      def count_lines(filename):
          path = Path(filename)
          txt = path.read_text()
          lines = txt.split("\n")
          return len(lines)
      n_lines = count_lines("spam.txt")
10
      print(f"Number of lines: {n_lines}")
```

### LEARN TO READ TRACEBACKS

- ➤ Debugging often starts with an exception and traceback ("function call stack")
- > "Silent bugs" with incorrect output, but no exception, are harder — where to start?

```
$ python count.py
Traceback (most recent call last):
 File "count.py", line 9, in <module>
                                           Stack frame
    n_lines = count_lines("spam.txt")
 File "count.py", line 5, in count_lines
                                           Stack frame
    txt = path.read_text()
 File "/Users/deil/software/anaconda3/lib/python3.7/pathlib.py", line 1199, in read_text
```

opener=self.\_opener)

with self.open(mode='r', encoding=encoding, errors=errors) as f:

File "/Users/deil/software/anaconda3/lib/python3.7/pathlib.py", line 1186, in open

File "/Users/deil/software/anaconda3/lib/python3.7/pathlib.py", line 1039, in \_opener

Read function call stack to see where the error occurred

> Often the bug is in "your code" and you can ignore the part from standard libraries

return self. accessor.open(self. flags. mode) FileNotFoundError: [Errno 2] No such file or directory: 'spam.txt'

```
>>> "spam" === "ham"
>>> def add(a, b):
                                   File "<stdin>", line 1
... return a + b
                                     "spam" === "ham"
 File "<stdin>", line 2
   return a + b
                                 SyntaxError: invalid syntax
IndentationError: expected an indented block
>>> println("Hello world")
Traceback (most recent call last):
  File "<stdin>", line 1, in <module>
NameError: name 'println' is not defined
>>> conferences = ["pycon" "pydata"]
>>> conferences.copi()
Traceback (most recent call last):
  File "<stdin>", line 1, in <module>
AttributeError: 'list' object has no attribute 'copi'
>>> conferences[1]
Traceback (most recent call last):
  File "<stdin>", line 1, in <module>
IndexError: list index out of range
>>> python_skills = {"guide": 8, "christoph": 3}
>>> python_skills["gido"]
Traceback (most recent call last):
  File "<stdin>", line 1, in <module>
KeyError: 'gido'
```

### **EXCEPTIONS AND ERRORS**

➤ In Python, "Exception" and "Error" often mean the same thing: instances of a class that derives from BaseException:

```
>>> NameError.__mro__
(<class 'NameError'>, <class 'Exception'>,
<class 'BaseException'>, <class 'object'>)
```

- SyntaxError and IndentationError occur on import, the rest on line execution
- ➤ With Python, you'll get errors all day long. It's a feature, not a bug!

. . .

```
>>> import this
The Zen of Python, by Tim Peters
...
Errors should never pass silently.
Unless explicitly silenced.
In the face of ambiguity, refuse the temptation to guess.
```

```
exception_chain.py

1    a, b = 1, 0
2    try:
3     result = a / b
4    except ZeroDivisionError:
5     result = c
6
7    print(f"Result: {result}")
```

#### \$ python exception\_chain.py

```
Traceback (most recent call last):
   File "exception_chain.py", line 4, in <module>
     result = a / b
ZeroDivisionError: division by zero
```

### CHAINED EXCEPTIONS

- Chained exception: two (or more) exceptions and tracebacks
- ➤ Occurs when a second exception happens in except part of a try-except statement
- ➤ This example: bug in error handling code
- ➤ You'll sometimes get this from libraries that use try-except for control flow
- Keep calm and read both.(Sometimes you only care about the second one)

During handling of the above exception, another exception occurred:

```
Traceback (most recent call last):
   File "exception_chain.py", line 6, in <module>
     result = c
NameError: name 'c' is not defined
```

### EXCEPTIONS & TRACEBACKS — TIPS

- ➤ Learn the common exception types and common bugs that cause each one.
- > Python tutorial on <u>Errors & Exceptions</u> and reference for <u>Built-in Exceptions</u>
- > Uncaught exception: Python interpreter prints traceback and exits.
- Learn to read tracebacks and how it connects to your code. Function call stacks, last called function where exception occurred at the bottom.
- ➤ Often carefully reading the traceback and source code will let you find the bug. If not → re-run and use a debugger!

# 3. PRINT

```
point.py
      import math
      def distance(p1, p2):
         dx = p1.x - p2.x
         dy = p1.y - p2.y
         d2 = dx * dx + dy * dy
         return math.sqrt(d2)
 8
      class Point:
         def __init__(self, x, y):
10
             self_x = x
             self.y = y
13
         def move(self, dx, dy):
14
             self.x += dx
self.y += dy
print(...)
16
exception.py
      from point import Point
      def main():
          p = Point("10", "20")
          move_it(p) 
 10
      main()
```

### PRINT DEBUGGING

- Very common way to debug: add "print" in various places
- ➤ Where to print which information? (usually: a lot of code & files)
- ➤ Slow, annoying, error-prone

```
[$ python exception.py
Traceback (most recent call last):
    File "exception.py", line 10, in <module>
        main()
    File "exception.py", line 8, in main
        move_it(p)
    File "exception.py", line 4, in move_it
        point.move(1, 2)
    File "/private/tmp/debug/point.py", line 15, in move
        self.x += dx
TypeError: can only concatenate str (not "int") to str
```

### PRINT DEBUGGING — TIPS

- > Print debugging is slow, annoying and error-prone:
  - > add print, run, add another print, re-run, iterate many times.
  - ➤ Forget to remove? Edit files in other projects?
- ➤ Don't use print → learn how to use a debugger!
- ➤ Adding logging.debug to poke around is not much better than adding print. Systematic testing and logging are useful though see #7 and #9 later.

# 4. PYTHON DEBUGGER (PDB)

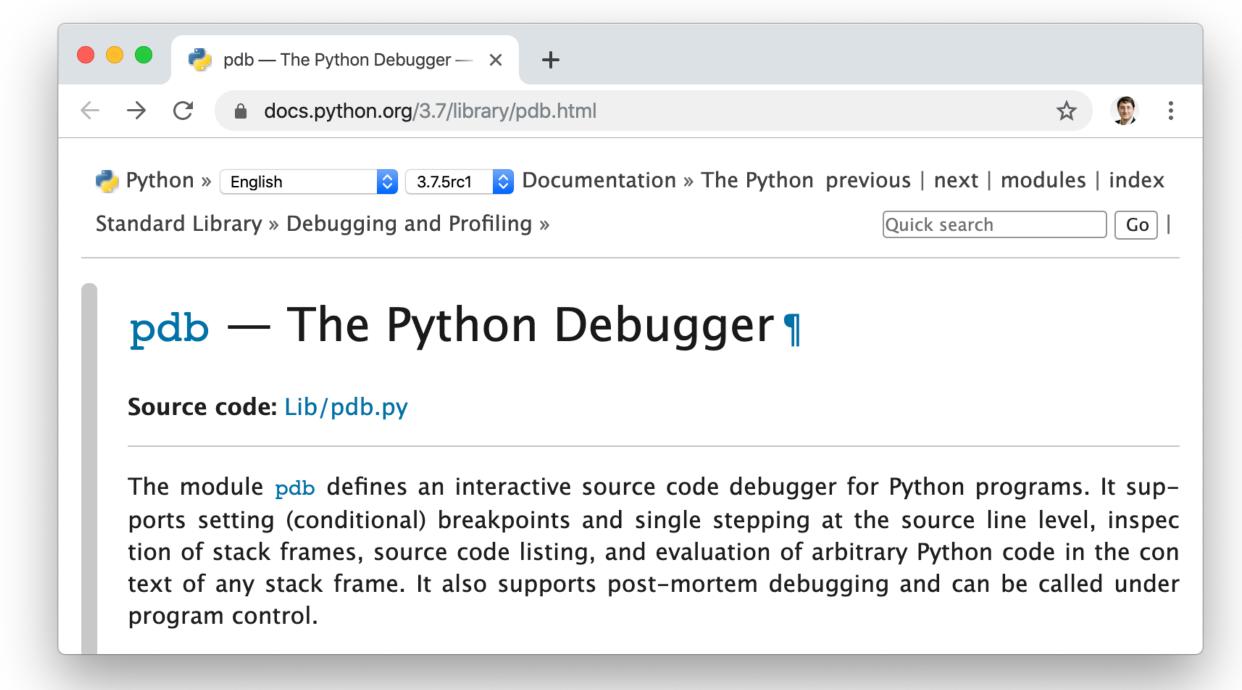

```
$ python -m pdb exception.py
> /private/tmp/debug/exception.py(1)<module>()
-> from point import Point
(Pdb) h
Documented commands (type help <topic>):
                                   list
                                                              undisplay
                                                     r٧
                                            quit
                                   11
                 debug
                         help
                                                              unt
alias clear
                 disable
                         ignore
                                   longlist r
                                                             until
                                                     source
       commands
                 display
                         interact
                                             restart
                                                     step
       condition down
                                                     tbreak
                                   next
                                            return
                 enable
                                                              whatis
                                             retval
                 exit
                                                     unalias where
       continue
Miscellaneous help topics:
_____
exec pdb
[(Pdb) q
```

### PYTHON DEBUGGER (PDB)

- ➤ PDB feature-full command line debugger in the Python standard library
- ➤ Common ways to start it:
  - > python -m pdb myscript.py
  - Or add one line in code:
    breakpoint() # since Python 3.7
    import pdb; pdb.set\_trace() # older Python
- ➤ Need to learn 5 10 commands to use it. Use "h" or "help" to see them.

### PDB COMMANDS

- ➤ h help
- ➤ q quit
- ➤ p print (use "pp" to pretty-print)
- ➤ ll "long list" source code in current function or frame
- ➤ w where (print stack trace)
- ➤ n next ("step over")
- ➤ s step ("step into")
- > c continue (run to breakpoint or exception or program end)
- ➤ b breakpoint (add or list, use "cl" to remove)
- ➤ u up (in stack frame)
- ➤ d down (in stack frame)

### PDB — DEMO

```
[$ python -m pdb exception.py
point.py
                                      > /private/tmp/debug/exception.py(1)<module>()
     import math
                                      -> from point import Point
                                      [(Pdb) c
     def distance(p1, p2):
                                      Traceback (most recent call last):
         dx = p1.x - p2.x
                                        File "/Users/deil/software/anaconda3/lib/python3.7/pdb.py", line 1701, in main
        dy = p1.y - p2.y
        d2 = dx * dx + dy * dy
                                          pdb._runscript(mainpyfile)
                                        File "/Users/deil/software/anaconda3/lib/python3.7/pdb.py", line 1570, in _runscript
         return math.sqrt(d2)
                                          self.run(statement)
                                        File "/Users/deil/software/anaconda3/lib/python3.7/bdb.py", line 585, in run
     class Point:
                                          exec(cmd, globals, locals)
         def __init__(self, x, y):
10
                                        File "<string>", line 1, in <module>
            self_x = x
11
                                        File "/private/tmp/debug/exception.py", line 1, in <module>
12
            self.y = y
                                          from point import Point
13
                                        File "/private/tmp/debug/exception.py", line 8, in main
14
         def move(self, dx, dy):
                                          move_it(p)
            self_x += dx
15
                                        File "/private/tmp/debug/exception.py", line 4, in move_it
            self.y += dy
16
                                          point.move(1, 2)
exception.py
                                        File "/private/tmp/debug/point.py", line 15, in move
      from point import Point
                                          self.x += dx
                                      TypeError: can only concatenate str (not "int") to str
      def move_it(point):
                                      Uncaught exception. Entering post mortem debugging
          point.move(1, 2)
                                      Running 'cont' or 'step' will restart the program
                                      > /private/tmp/debug/point.py(15)move()
      def main():
                                      -> self.x += dx
          p = Point("10", "20")
                                      (Pdb) p self.x
                                      '10'
  8
          move_it(p)
                                      (Pdb) p type(self.x)
  9
                                      <class 'str'>
      main()
```

### PYTHON DEBUGGER (PDB) - TIPS

- > Python debugger (PDB) is part of Python standard library, always available
- ➤ Command line interface, a bit hard to learn and remember ("h" to print help)
  Suggest you try both PDB and a visual debugger (see later) and see what you like.
- ➤ Multiple ways to start PDB: post mortem, step and continue, breakpoints Multiple ways so poke around: print, where, list, up, down
- ➤ Good resources:
  - > Python Debugging With Pdb tutorial by Nathan Jennings on RealPython.com
  - > Python module of the week tutorial for pdb by Doug Hellman
  - > Python standard library documentation for pdb

## 5. IPYTHON & JUPYTER

```
[$ ipython --no-banner
[In [1]: %xmode plain
Exception reporting mode: Plain
[In [2]: %run exception.py
Traceback (most recent call last):
  File "/private/tmp/debug/exception.py", line 10, in <module>
    main()
  File "/private/tmp/debug/exception.py", line 8, in main
    move_it(p)
  File "/private/tmp/debug/exception.py", line 4, in move_it
    point.move(1, 2)
  File "/private/tmp/debug/point.py", line 15, in move
    self.x += dx
TypeError: can only concatenate str (not "int") to str
[In [3]: %debug
> /private/tmp/debug/point.py(15)move()
     13
     14
             def move(self, dx, dy):
                 self.x += dx
---> 15
                 self.y += dy
     17
[ipdb> type(self.x)
<class 'str'>
[ipdb> exit
                     [$ ipython -i analysis.py
                     Python 3.7.3 (default, Mar 27 2019, 16:54:48)
[In [4]: exit
                     Type 'copyright', 'credits' or 'license' for more information
                     IPython 7.8.0 -- An enhanced Interactive Python. Type '?' for help.
                     5.0
                     [In [1]: %whos
                     Variable Type
                                           Data/Info
                                           <class 'point.Point'>
                     Point
                               type
                               float
                                           5.0
                               function
                                           <function distance at 0x10eb2cd90>
                     distance
                               Point
                                           <point.Point object at 0x10eb642e8>
                               Point
                                           <point.Point object at 0x10eb640f0>
```

### **IPYTHON**

- ➤ IPython & Jupyter provide nicer interactive REPL & debugger
- > ipdb commands the same as pdb
- ➤ Just nicer to use: color, multi-line edit, tab completion, magic commands
- > %run run script, -d option
- > %debug post-mortem enter ipdb
- > %pdb on auto-enter ipdb on error
- > %xmode (plain, context, verbose, minimal)
- ipython -i myscript.py
- ➤ ipython --pdb
- import IPython; IPython.embed()

```
def func1(a, b):
    return a / b
def func2(x):
    a = x
    b = x - 1
    return func1(a, b)
%xmode minimal
Exception reporting mode: Minimal
func2(1)
ZeroDivisionError: division by zero
%debug
> <ipython-input-1-586ccabd0db3>(2)func1()
      1 def func1(a, b):
            return a / b
      4 def func2(x):
            a = x
ipdb> locals()
{'a': 1, 'b': 0}
ipdb> up
> <ipython-input-1-586ccabd0db3>(7)func2()
        def func2(x):
            a = x
            b = x - 1
           return func1(a, b)
ipdb> p x
ipdb> q
```

### **JUPYTER**

- ➤ Jupyter has rich output that's often useful to check data (HTML table, plots)
- ➤ But the debugger in Jupyter notebooks is the same as in IPython: ipydb
- ➤ A visual debugger?
  - PixieDebugger (from 2018, but I think it doesn't work in JupyterLab)
  - ➤ github.com/jupyterlab/debugger

    "A JupyterLab debugger UI extension"

    "In development, not yet available."

### IPYTHON & JUPYTER — TIPS

- ➤ IPython & Jupyter have ipdb, very similar to PDB (command line interface)
- ➤ Generally nicer than Python REPL & PDB use IPython & Jupyter where available
- ➤ Good resources:
  - https://ipython.readthedocs.io
  - https://jupyterlab.readthedocs.io
  - ➤ "Errors and debugging" notebook in Data Science Handbook
  - ➤ "Wait, IPython can do that?!" by Sebastian Witowski at EuroPython 2019

## 6. PYCHARM & VS CODE

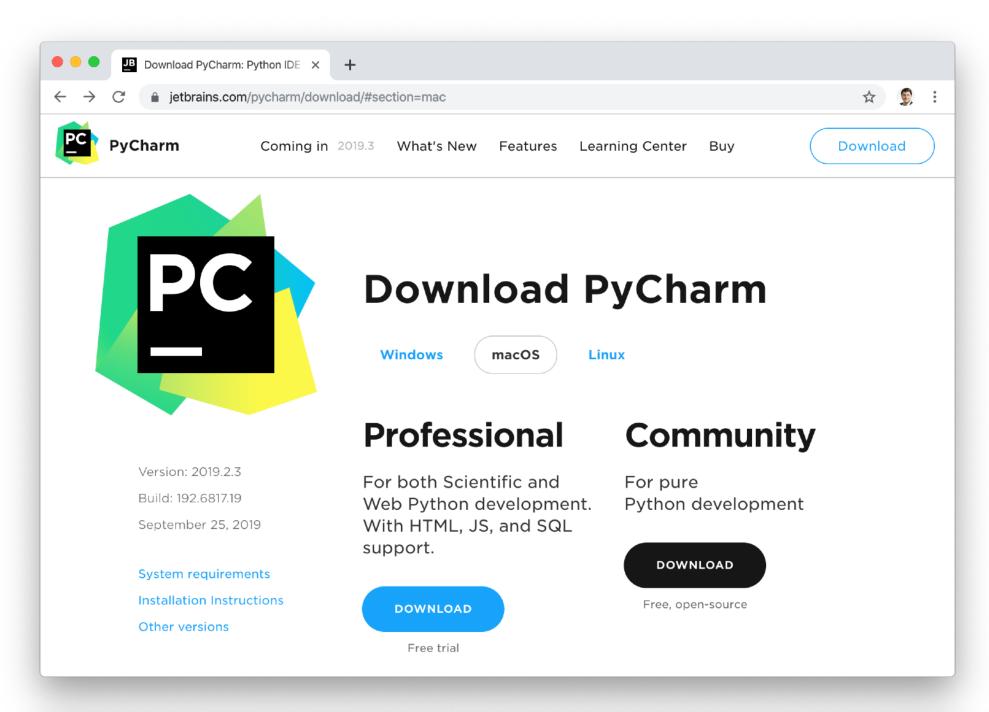

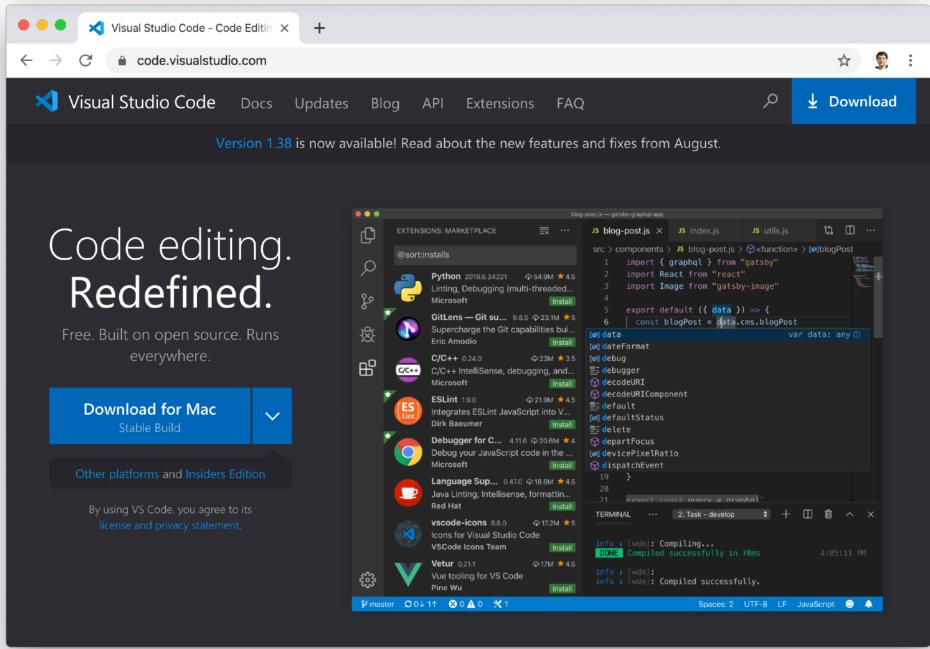

### PYCHARM & VS CODE

- ➤ Many great Python editors & IDEs
- ➤ Key point: visual debugger!
- ➤ I use PyCharm, it's awesome!

  Free community edition has debugger

  Very advanced IDE & code analysis
- ➤ VS Code looks great, as well.

  Need to install Python extension extra

  No payed pro version, more lightweight
- Many others exist: IDLE, emacs, vim, Spyder, Mu, Xcode, Atom, Eclipse, Sublime, ...

### PYCHARM VISUAL DEBUGGER — DEMO

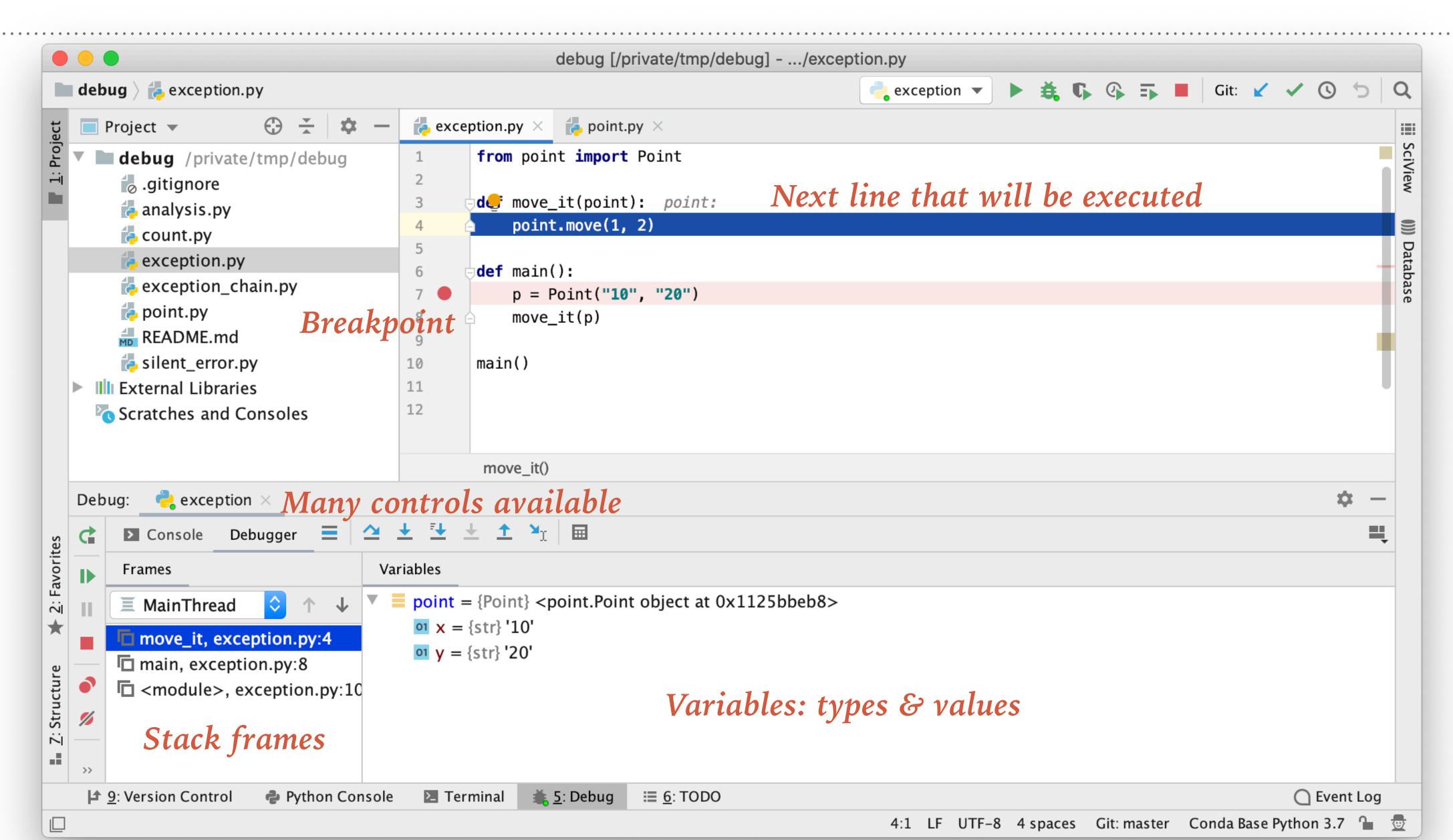

### VS CODE VISUAL DEBUGGER

Will not demo. A visual debugger. Very similar to PyCharm.

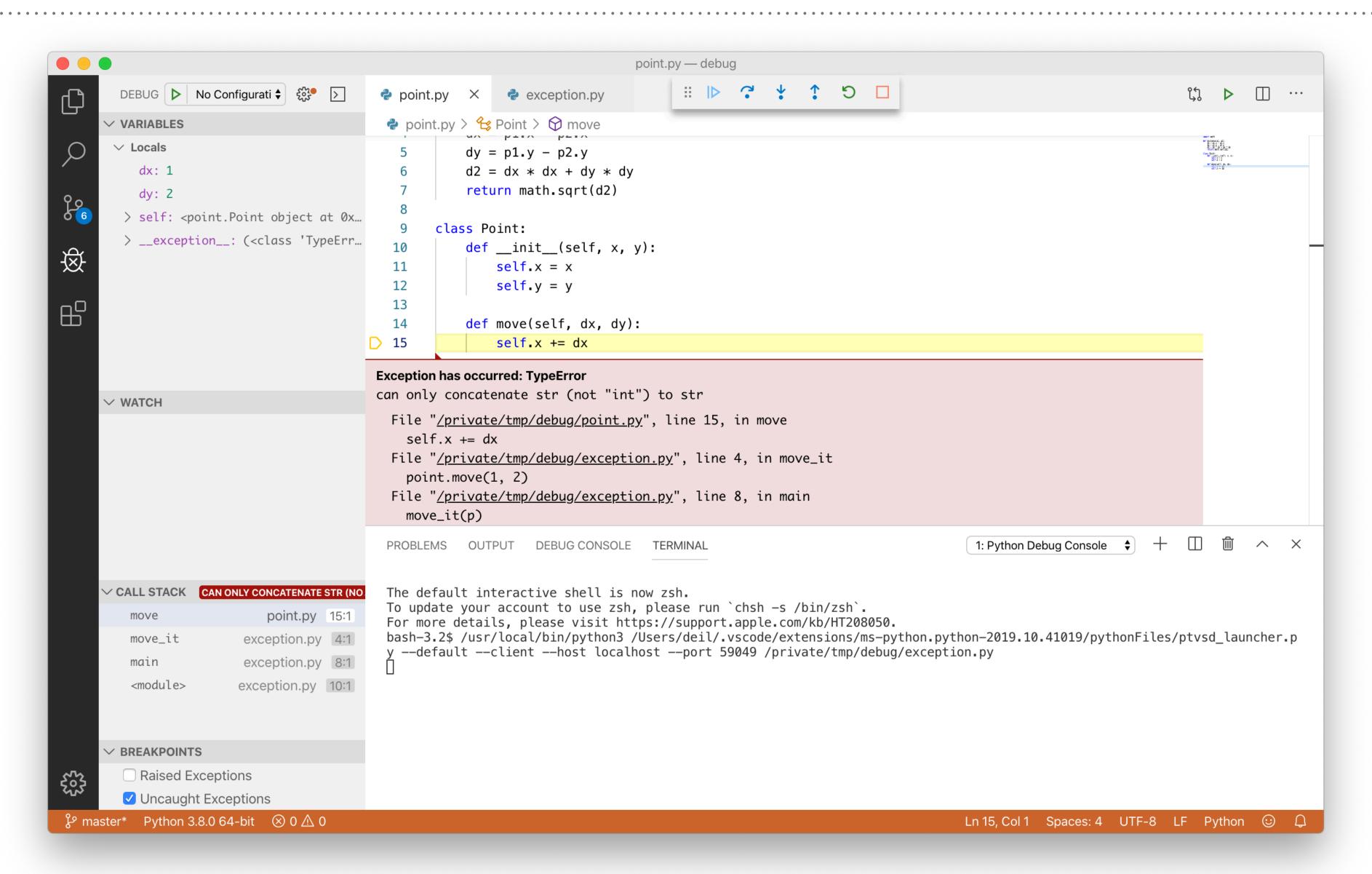

### PYCHARM & VS CODE — TIPS

- > Python IDEs offer a visual debugger.
- ➤ It's awesome, try it! (*Probably easier and more pleasant to learn the PDB*)
- ➤ Recommend you try PyCharm and/or VS Code.
- ➤ Visit the Jetbrains and Microsoft booth if you have any questions!
- ➤ Good resources:
  - Visual debugging in PyCharm by Paul Everitt
    PyCharm Help: Debugging your first Python application
    https://realpython.com/pycharm-guide/
  - https://realpython.com/python-development-visual-studio-code/ https://code.visualstudio.com/docs/python/python-tutorial

# 7. TEST

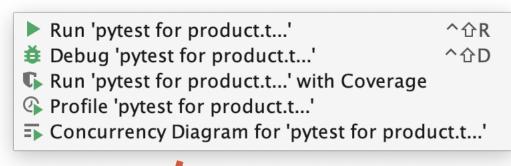

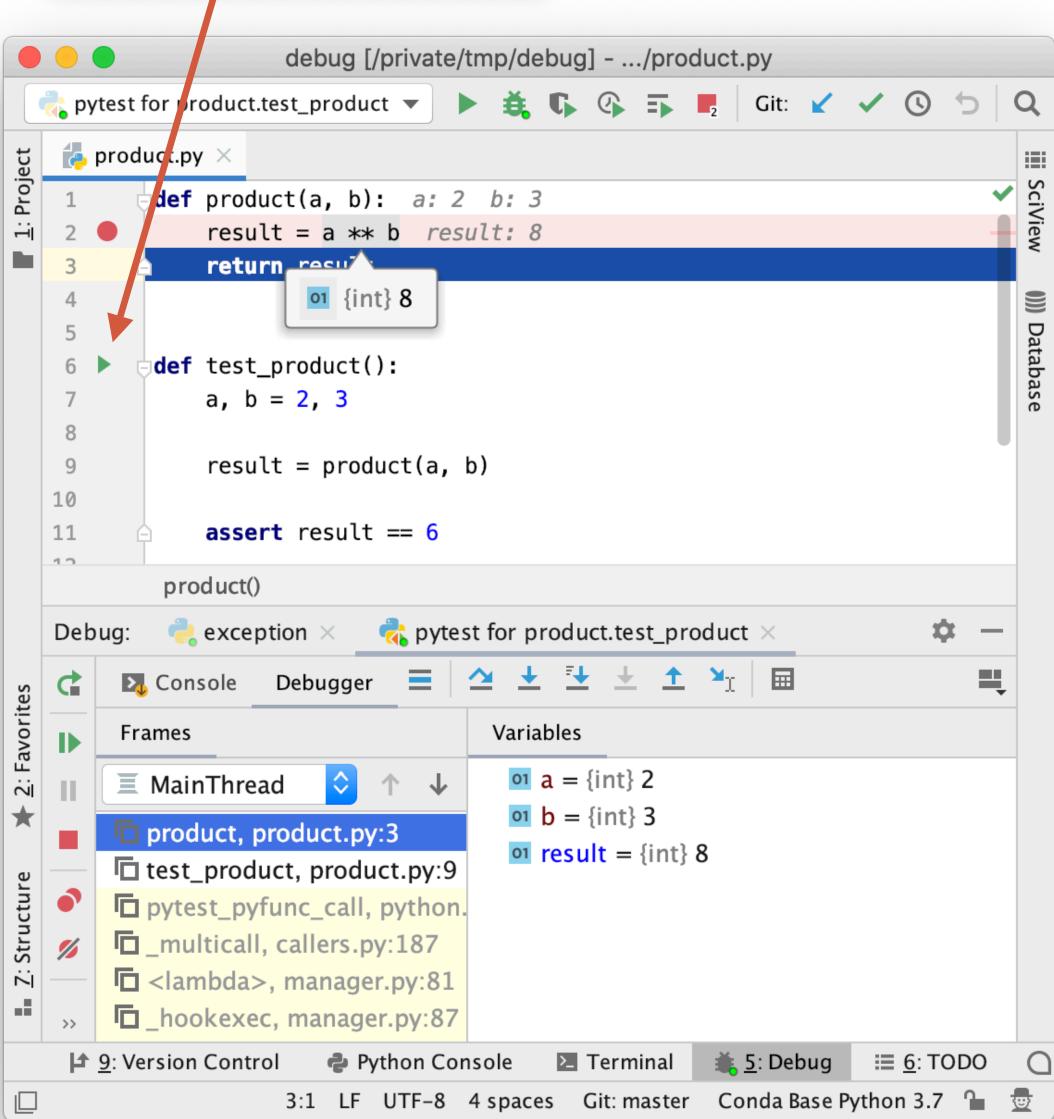

### **TEST**

- Too many bugs & too much debugging?
  - ➤ Need systematic effort to improve
  - ➤ Add tests: what works and what doesn't?
  - > Debug and fix issues via the tests
- ➤ Tips:
  - ➤ Use pytest
  - ➤ Use visual test runner & debugger
  - ➤ If you like PDB, use use pytest --pdb

## 8. PROFILE

#### **PROFILE**

- ➤ "Make it run, make it correct, make it fast."
- > Use debugging and testing to make it run and make it correct
- ➤ If not fast enough or run out of memory:
  - ➤ Define a real-world benchmark you care about
  - ➤ Measure / "Profile" CPU and RAM usage
  - Try to improve performance (not covered here)
- ➤ Let's look at some profiling tools (there's many more).

```
import psutil
```

How many CPU cores do you have? What frequency is your CPU?

```
psutil.cpu_count()
psutil.cpu_count(logical=False)
psutil.cpu_freq() # In MHz
```

How much memory do you have? How much free?

```
psutil.virtual_memory().total / 1e9 # In GB
psutil.virtual_memory().free / 1e9 # In GB
```

```
$ psrecord --interval 0.1 --plot compute_and_io.png --log compute_and_io.txt 'python compute_and_io.py'
Starting up command 'python compute_and_io.py' and attaching to process
0.000 sec : starting computation
0.352 sec : starting network download
2.753 sec : starting more computation
```

5.873 sec : starting disk I/O 6.673 sec : done

Process finished (7.09 seconds)

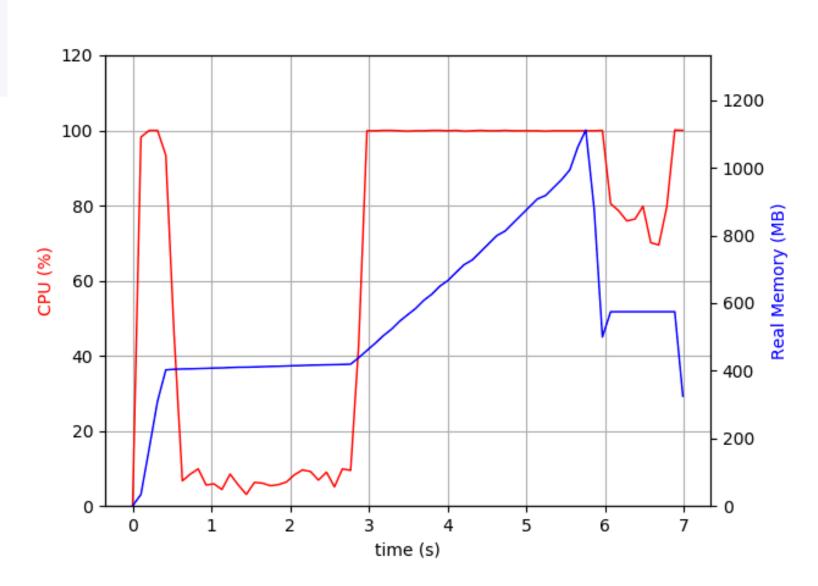

#### PSUTIL & PSRECORD

- ➤ Process-level profiling:
  - ➤ How long does my program take?
  - ➤ CPU utilisation (multi-core)?
  - Memory used
- psutil profile processes (current
   Python process or any process)
- ➤ psrecord measure CPU and memory usage of a process and make quick plot

```
$ python -m cProfile -o compute.py
$ python -m pstats
Welcome to the profile statistics browser.
% help
Documented commands (type help <topic>):
_____
EOF add callees callers help quit read reverse sort stats strip
% read compute.prof
compute.prof% stats
Tue Jun 5 17:07:43 2018
                         compute.prof
        30 function calls in 0.109 seconds
   Random listing order was used
         tottime percall cumtime percall filename: lineno(function)
                                     0.109 {built-in method builtins.exec}
                    0.000
                            0.109
      20
            0.023
                    0.001
                            0.023
                                     0.001 {built-in method builtins.sum}
                                     0.042 compute.py:2(<listcomp>)
            0.084
                    0.042
                            0.084
                                    0.107 compute.py:10(main)
            0.001
                    0.001
                            0.107
                                    0.109 compute.py:1(<module>)
            0.002
                    0.002
                            0.109
            0.000
                    0.000
                            0.023
                                     0.011 compute.py:4(compute_result)
                                     0.042 compute.py:1(generate_data)
            0.000
                            0.084
                    0.000
                                     0.000 {method 'disable' of '_lsprof.Profiler' objects}
                    0.000
```

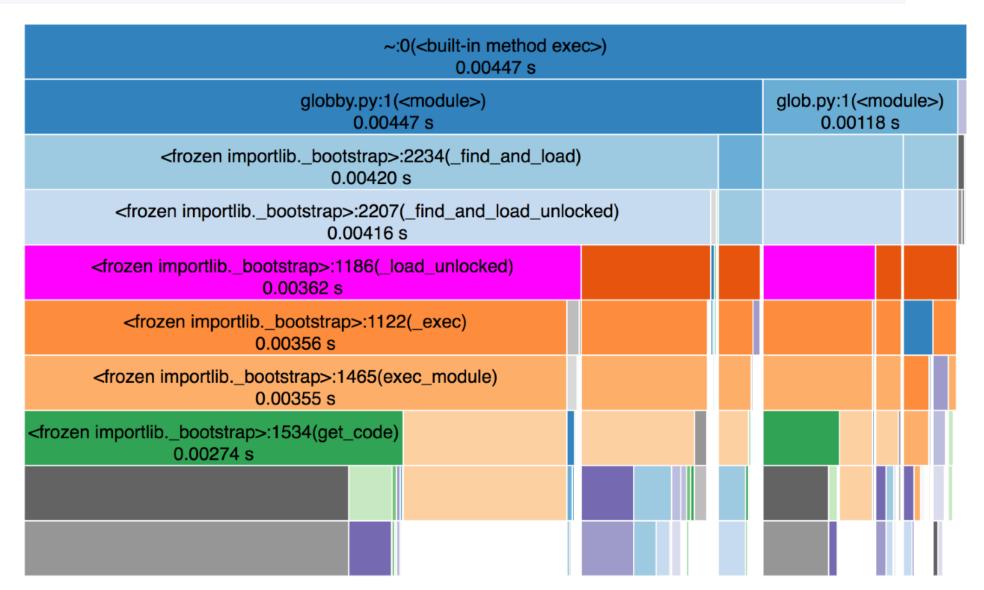

#### CPROFILE & PSTATS & SNAKEVIZ

- ➤ Function-level profiling
- ➤ Python standard library:
  - > cProfile measure profile
  - pstats analyse profile
- > Snakeviz
  - ➤ Third-party tool to visualise and browse profile results (alternative to pstats)

/<sub>I</sub>n

#### TIMING AND PROFILING FORM IPYTHON & JUPYTER

- %time: Time the execution of a single statement
- %timeit: Time repeated execution of a single statement for more accuracy
- %prun : Run code with the profiler
- %lprun: Run code with the line-by-line profiler
- %memit: Measure the memory use of a single statement
- %mprun: Run code with the line-by-line memory profiler

https://jakevdp.github.io/PythonDataScienceHandbook/01.07-timing-and-profiling.html

#### PROFILING — TIPS

- > Process-level profiling: psutil / psrecord
- > Function-level profiling: cProfile / pstats / snakeviz
- ➤ Line-level profiling: line\_profiler
- > Profile from IPython & Jupyter: %timeit, %prun, %lprun, %memit, %mprun
- > Resources:
  - Timing & Profiling notebook from Python data science handbook
  - > Profiling tutorial from me has many examples & links (also debugging tutorial)

# 9. LOG

#### LOGGING

- ➤ Logging is useful for long-running programs
- > Sometimes the only debug information you can get from production
- ➤ Just a quick mention here.

  See <a href="https://docs.python.org/3/howto/logging.html">https://docs.python.org/3/howto/logging.html</a>

```
import logging
logging.basicConfig(filename='example.log',level=logging.DEBUG)
logging.debug('This message should go to the log file')
logging.info('So should this')
logging.warning('And this, too')
```

## 10. DUCK

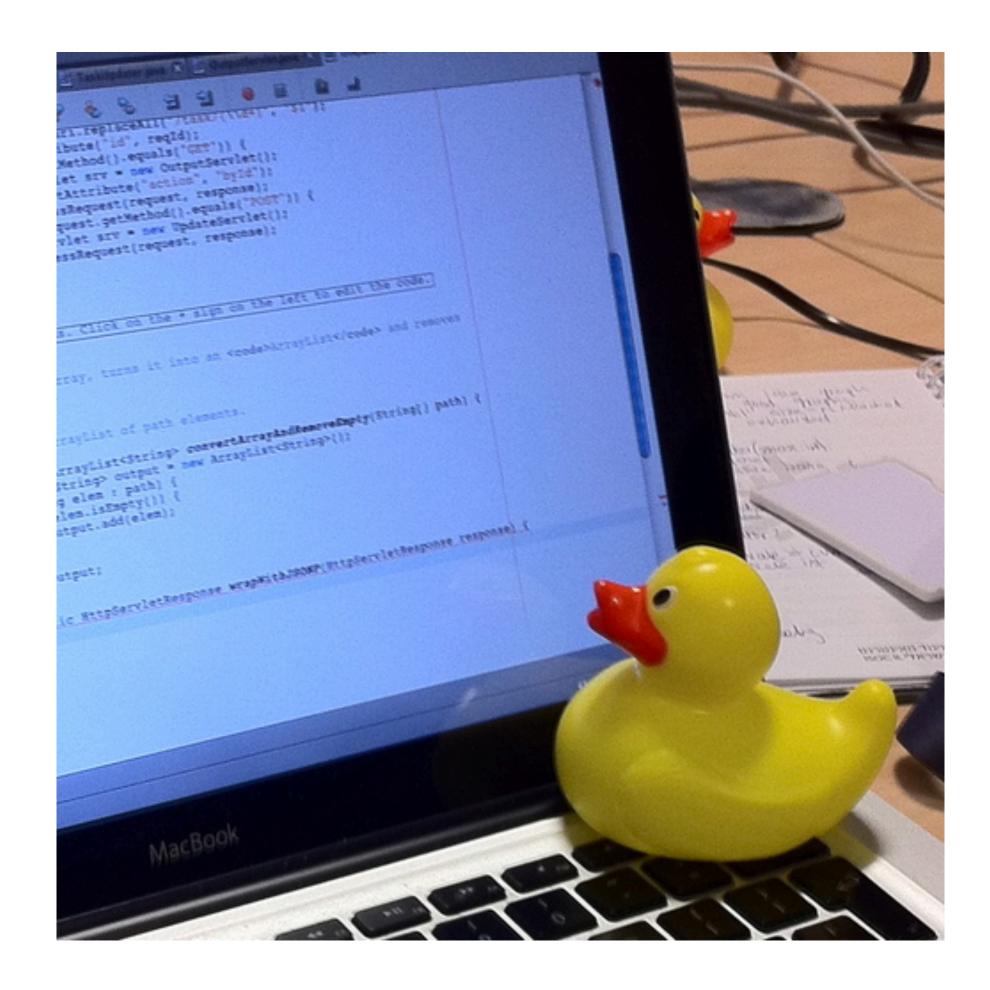

> "Rubber duck debugging" on Wikipedia

#### RUBBER DUCK DEBUGGING

- ➤ Explain the bug & code to a rubber duck
- ➤ If you don't have a duck, use a colleague
- ➤ Other general debugging tips:
  - ➤ Avoid debugging by writing clean and dumb code and tests.
  - ➤ Avoid late-night and long debugging
  - Create a reproducible test case.Make it minimal.Add as regression test before fixing.

### WRAP UP

#### 10 WAYS TO DEBUG PYTHON CODE — OVERVIEW

- 1. Read code
- 2. Read tracebacks
- 3. print
- 4. Python debugger (pdb)
- 5. IPython & Jupyter
- 6. PyCharm & VS Code
- 7. test
- 8. profile
- 9. log
- 10. duck

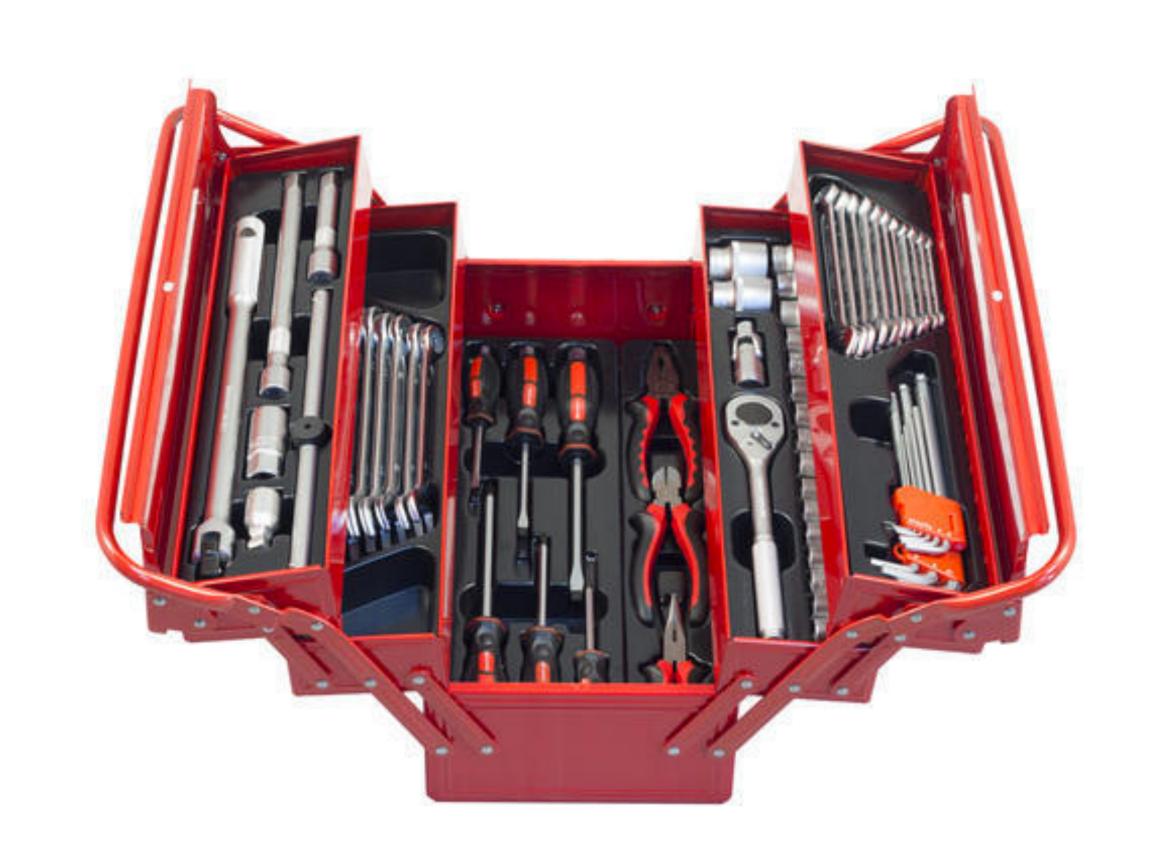

#### 10 WAYS TO DEBUG PYTHON CODE — SUMMARY

- ➤ Avoid bugs and debugging as much as possible!
- There will be bugs and debugging!
- ➤ Learn to use a debugger!
  - ➤ Command line: PDB, IPDB
  - ➤ Visual: PyCharm, VS Code

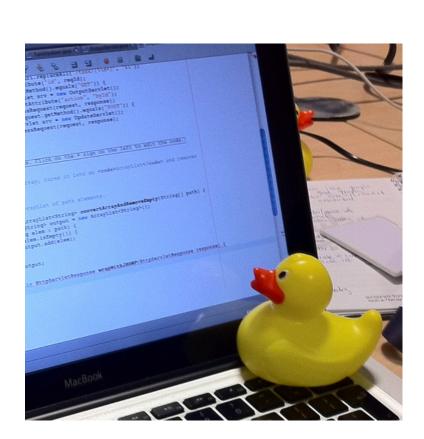

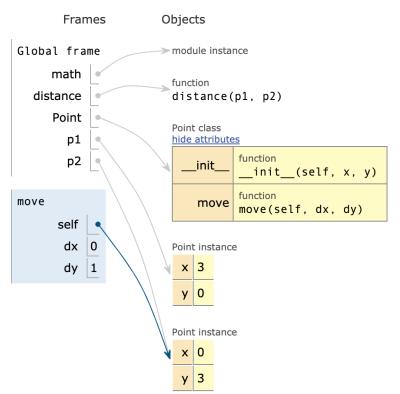

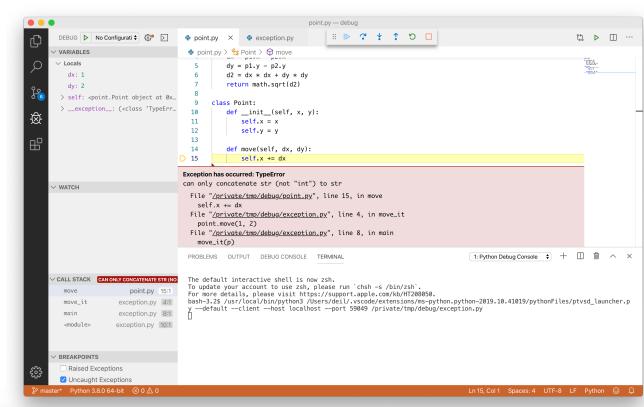

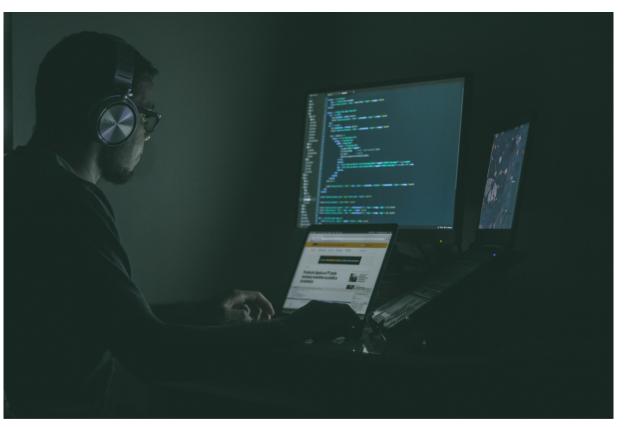

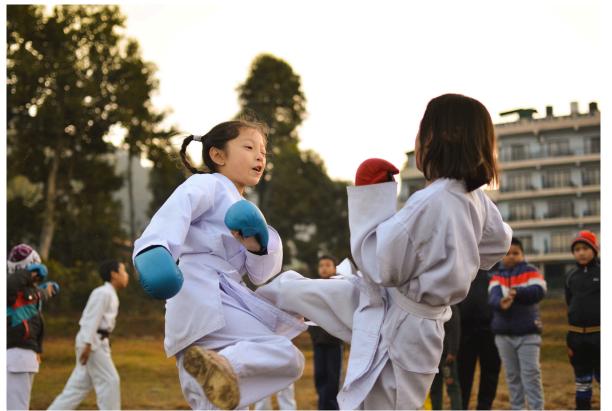

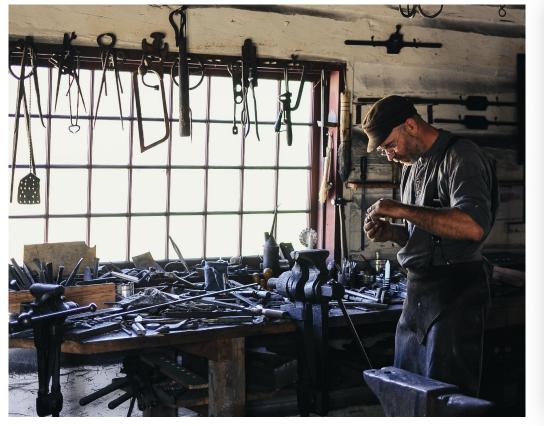

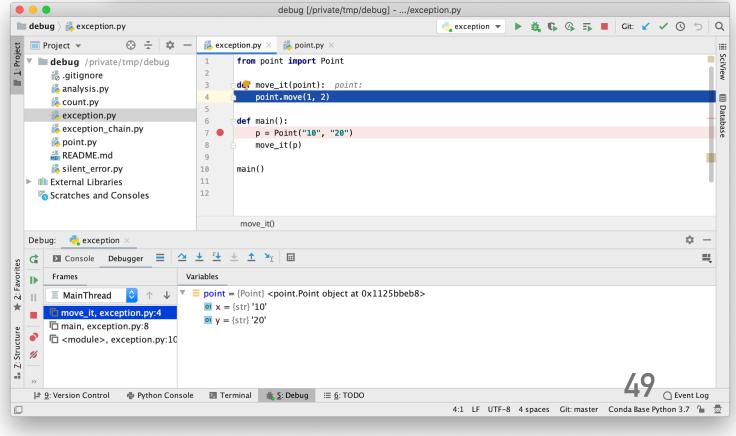

### THE END.

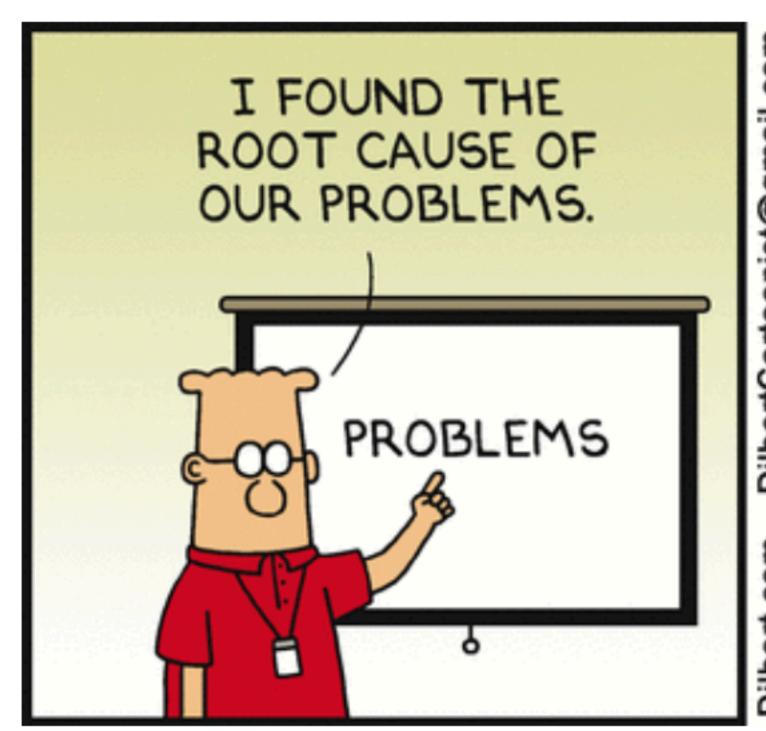

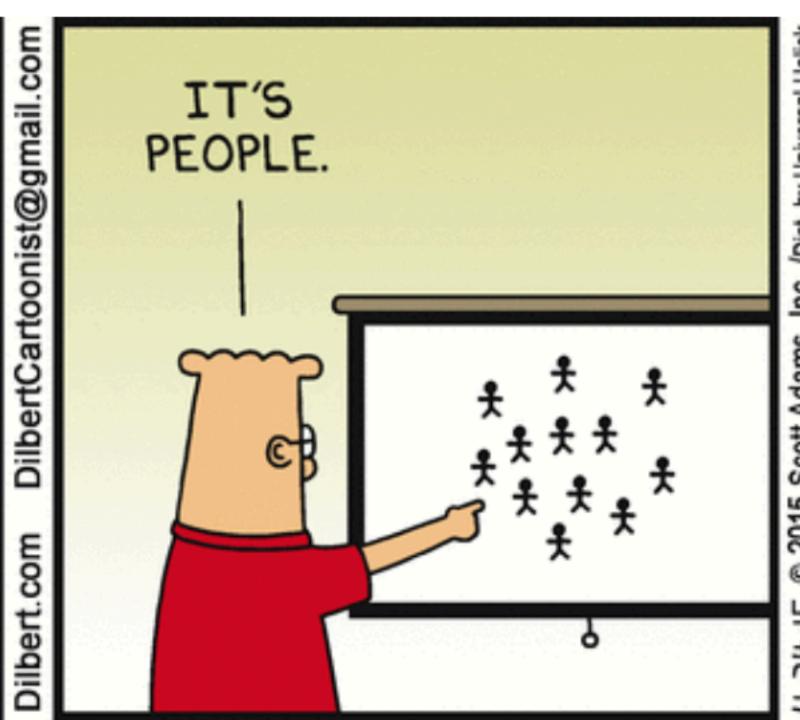

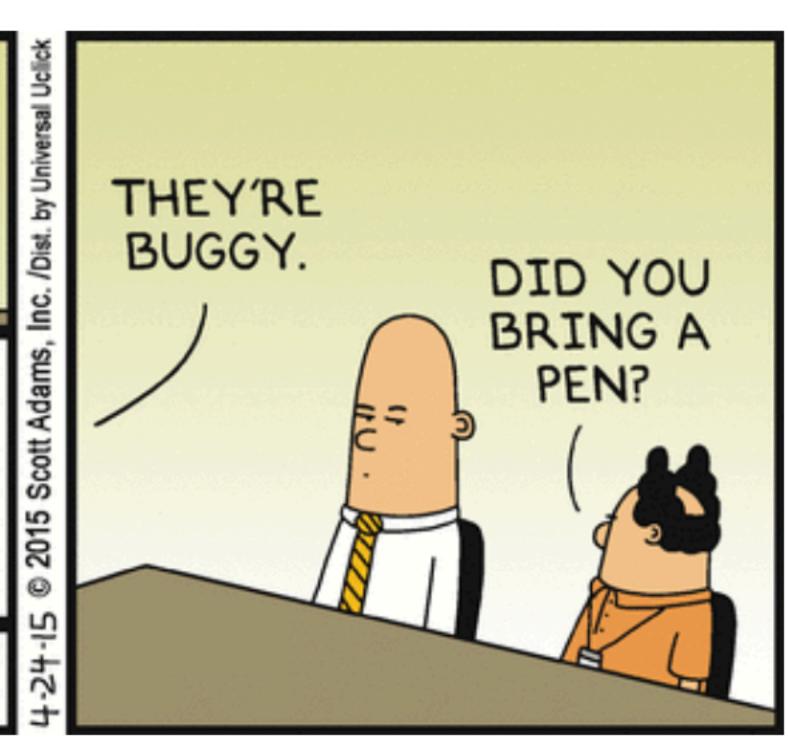